# **Description English**

## **USB hub**

The USB hub is a device that expands a single USB port into several USB ports in order to have more USB ports available to connect USB devices to a host device.

- Switch on the computer.
- Connect the power adapter to the DC input of the device and to the wall socket.
- Connect the USB cable to the device and to the USB port of the computer. The device is recognised and installed automatically.

Note: The device can operate without power supply, but it will only support low-power USB devices (flash drives, keyboards, etc.).

## **Multi card reader**

The multi card reader is a device that connects to a computer and allows you to view the contents of a variety of memory cards on the computer.

- Switch on the computer.
- Connect the USB cable to the device and to the USB port of the computer. The device is recognised and installed automatically. Each memory card slot will get a unique driver letter on the computer.
- Insert the memory card into the correct memory card slot.

# **Beschrijving Nederlands**

# **USB-hub**

De USB-hub is een apparaat dat een enkele USB-poort uitbreidt tot meerdere USB-poorten om meer USB-poorten beschikbaar te hebben voor aansluiting van USB-apparaten op een host-apparaat.

- Schakel de computer in.
- Sluit de stroomadapter aan op de DC-ingang van het apparaat en op het stopcontact.
- Sluit de USB-kabel aan op het apparaat en op de USB-poort van de computer. Het apparaat wordt automatisch herkend en geïnstalleerd.

Opmerking: Het apparaat kan werken zonder voeding, maar het zal alleen USB-apparaten ondersteunen die weinig stroom verbruiken (flash-drives, toetsenborden, etc.).

## **Multi-kaartlezer**

De multi-kaartlezer is een apparaat dat wordt aangesloten op een computer waarmee u de inhoud van een grote verscheidenheid aan geheugenkaarten op de computer kunt bekijken.

- Schakel de computer in.
- Sluit de USB-kabel aan op het apparaat en op de USB-poort van de computer. Het apparaat wordt automatisch herkend en geïnstalleerd. Iedere geheugenkaartsleuf krijgt een unieke driverletter op de computer.
- Plaats een geheugenkaart in de juiste geheugenkaartsleuf.

## **Beschreibung Deutsch**

## **USB-Hub**

Die USB-Hub erweitert einen einzelnen USB-Port in mehrere USB-Ports, damit mehr USB-Ports zur Verfügung stehen, um USB-Geräte mit einem Host-Gerät zu verbinden.

- Schalten Sie den Computer ein.
- Verbinden Sie den Netzadapter mit dem Gleichstromeingang des Geräts und mit der Wandsteckdose.
- Verbinden Sie das USB-Kabel mit dem Gerät und mit dem USB-Port des Computers. Das Gerät wird erkannt und automatisch installiert.

Hinweis: Das Gerät kann auch ohne Netzteil betrieben werden. Dann werden jedoch nur USB-Geräte mit geringer Leistung unterstützt (Flash-Laufwerke, Tastaturen, usw.).

## **Multi-Card-Lesegerät**

Das Multi-Card-Lesegerät wird an einen Computer angeschlossen und ermöglicht das Betrachten des Inhalts einer Vielzahl von Speicherkarten auf dem Computer. • Schalten Sie den Computer ein.

• Verbinden Sie das USB-Kabel mit dem Gerät und mit dem USB-Port des Computers. Das Gerät wird erkannt und automatisch installiert. Jedem Speicherkartenschlitz wird ein individueller Laufwerksbuchstabe auf dem Computer zugewiesen.

# • Setzen Sie die Speicherkarte in den richtigen Speicherkartenschlitz ein.

#### **Descripción Español Hub USB**

El hub USB es un dispositivo que amplia un puerto USB individual a varios puertos USB para disponer de más puertos USB que permitan conectar dispositivos USB a un dispositivo host.

- Encienda el ordenador.
- Conecte el adaptador de alimentación a la entrada de CC del dispositivo y a la toma de pared. • Conecte el cable USB al dispositivo y al puerto USB del ordenador. El dispositivo se reconoce y se instala
- automáticamente. Nota: El dispositivo puede funcionar sin alimentación eléctrica, pero solo es compatible con dispositivos USB de baja potencia

#### (unidades flash, teclados, etc.). **Lector multitarjeta**

El lector multitarjeta es un dispositivo que conecta a un ordenador y le permite ver el contenido de una variedad de tarjetas de memoria en el ordenador.

- Encienda el ordenador.
- Conecte el cable USB al dispositivo y al puerto USB del ordenador. El dispositivo se reconoce y se instala automáticamente. Cada ranura de tarjeta de memoria obtiene una letra de unidad única en el ordenador.
- Inserte la tarjeta de memoria en la ranura de tarjeta de memoria correcta.

- Tænd for computeren. • Slut USB-kablet til enheden og til computerens USB-port.
- Enheden aflæses og installeres automatisk. Hver kortslot tildeles et unikt drevbogstav på computeren.
- Sæt i hukommelseskort i det korrekte slot til hukommelseskort.

# **Description Français**

# **Concentrateur USB**

Le concentrateur USB est un dispositif d'extension d'un port USB unique en plusieurs ports USB pour disposer de davantage de ports USB afin de connecter davantage de périphériques USB à un appareil hôte.

- Allumez l'ordinateur. • Connectez l'adaptateur d'alimentation à l'entrée CC du
- dispositif et à la prise murale. • Connectez le câble USB au dispositif et au port USB de

l'ordinateur. Le dispositif est reconnu et installé automatiquement. Remarque : le dispositif peut fonctionner sans alimentation

électrique mais prend alors en charge uniquement les dispositifs USB de faible puissance (lecteurs flash, claviers, etc.).

# **Lecteur multicarte**

Le lecteur multicarte est un dispositif se connectant à un ordinateur afin de consulter le contenu de diverses cartes mémoires sur l'ordinateur.

- Allumez l'ordinateur. • Connectez le câble USB au dispositif et au port USB de
- l'ordinateur. Le dispositif est reconnu et installé automatiquement. Chaque logement de carte mémoire reçoit une lettre de lecteur unique sur l'ordinateur. • Insérez la carte mémoire dans le logement de carte

## mémoire adapté.

# **Descrizione Italiano**

# **Hub USB**

L'hub USB è un dispositivo che consente di espandere una singola porta USB in varie porte USB, al fine di avere più porte disponibili per il collegamento dei dispositivi USB a un dispositivo host.

- Accendere il computer. • Collegare l'adattatore di alimentazione all'ingresso CC
- del dispositivo e alla presa a parete. • Collegare il cavo USB al dispositivo e alla porta USB del
- computer. Il dispositivo viene riconosciuto e installato automaticamente. Nota: Il dispositivo può funzionare senza alimentazione, ma

supporterà esclusivamente dispositivi USB a bassa potenza (unità flash, tastiere, ecc.).

#### **Lettore multischeda**

Il lettore multischeda è un dispositivo che collegato a un computer consente di visualizzare i contenuti di svariate schede di memoria sul computer.

- Accendere il computer.
- Collegare il cavo USB al dispositivo e alla porta USB del computer. Il dispositivo viene riconosciuto e installato automaticamente. Lo slot di ogni scheda di memoria avrà una lettera univoca di identificazione del driver sul computer. • Inserire una scheda di memoria nello slot corretto.
- 

# **Descrição Português**

**Hub USB**

O hub USB é um dispositivo que expande uma única porta USB para várias portas USB para ter mais portas USB disponíveis para ligar dispositivos USB a um dispositivo anfitrião.

- Porniti computerul.
- Conectaţi adaptorul de alimentare la intrarea CC a dispozitivului şi la priza de perete.
- Conectaţi cablul USB al dispozitivului la portul USB al computerului. Dispozitivul este recunoscut şi instalat automat.

- Ligue o computador.
- Ligue o adaptador de cabo à entrada CC do dispositivo e à tomada de parede.

• Ligue o cabo USB ao dispositivo e à porta USB do computador. O dispositivo é reconhecido e instalado automaticamente. Nota: O dispositivo pode funcionar sem fonte de alimentação, mas apenas irá suportar dispositivos USB de baixa potência (memórias flash, teclados, etc.).

- Porniti computerul.
- Conectaţi cablul USB al dispozitivului la portul USB al computerului. Dispozitivul este recunoscut şi instalat automat. Fiecărui slot de card de memorie i se va atribui o literă de unitate unică în computer.
- Introduceţi cardul de memorie în slotul cardului de memorie corect.

#### **Leitor multicartões**

O leitor multicartões é um dispositivo que se liga a um computador e permite-lhe visualizar o conteúdo de vários cartões de memória no computador.

- **Включите компьютер.**
- Подключите провод питания к входу постоянного тока на устройстве и к электрической розетке.
- Подсоедините USB-кабель к устройству и USB-порту компьютера. Устройство распознается и устанавливается автоматически.
- Ligue o computador.
- Ligue o cabo USB ao dispositivo e à porta USB do computador. O dispositivo é reconhecido e instalado automaticamente. Cada ranhura para cartão de memória
- irá receber uma letra de unidade exclusiva no computador. • Insira o cartão de memória na ranhura de cartão de memória correcta.

# **Beskrivelse Dansk**

# **USB-hub**

USB-hubben er et apparat, som udvider en enkelt USB-port til flere USB-porte, så du har flere USB-porte til rådighed for tilslutning af USB-enheder til værtsenheden. • Tænd for computeren.

- Tilslut strømadapteren til DC-indgangen på enheden og til vægstikket. • Slut USB-kablet til enheden og til computerens USB-port.
- Enheden aflæses og installeres automatisk. Bemærk: Enheden kan fungere uden strømforsyning, den
- da vil den kun understøtte USB-enheder med lavt strømforbrug (f.eks. flasdrev og tastaturer).

#### **Multikortlæser**

Multikortlæseren er et apparat, som tilsluttes computeren og giver dig mulighed for at vise indholdet på flere hukommelseskort på computeren.

# **Beskrivelse Norsk**

#### **USB-hub** USB-hub er en enhet som utvider en enkelt USB-port til

flere USB-porter slik at man får flere USB-porter som kan brukes til å koble USB-enheter til en vertsenhet.

- Slå på datamaskinen.
- Koble strømadapteren til DC-inngangen på enheten og til veggkontakten.
- Koble USB-kabelen til enheten og til USB-porten på datamaskinen. Enheten gjenkjennes og installeres automatisk.

Merk: Enheten kan fungere uten strømforsyning, men vil bare støtte laveffekts USB-enheter (flash-stasjoner, tastaturer osv.). **Multikortleser**

# Multikortleseren er en enhet som kobles til en datamaskin

og gjør det mulig å se innholdet i en rekke minnekort på

datamaskinen. • Slå på datamaskinen.

• Koble USB-kabelen til enheten og til USB-porten på datamaskinen. Enheten gjenkjennes og installeres automatisk. Hvert minnekortspor vil få en unik driverbokstav

på datamaskinen.

• Sett minnekortet inn i riktig minnekortspor.

**Multiczytnik kart**

Multiczytnik kart to urządzenie podłączane do komputera i pozwalające na przeglądanie na komputerze zawartości

różnych kart pamięci. • Włącz komputer.

• Podłącz kabel USB do urządzenia i do portu USB w komputerze. Urządzenie zostaje rozpoznane i zainstalowane automatycznie. Każde gniazdo karty pamięci otrzyma w komputerze unikalną literę napędu. • Włóż kartę pamięci do właściwego gniazda karty pamięci.

## **Popis Česky**

**Rozbočovač USB**

Rozbočovač USB je zařízení, které rozšiřuje jediný USB port, abyste měli více USB portů k dispozici pro připojení SB zařízení

k hostitelskému zařízení. • Počítač zapněte.

• Napájecí adaptér připojte k DC vstupu zařízení a do

síťové zásuvky.

zařízení (flash disky, klávesnice atd.).

**Čtečka více karet**

- USB kabel zasuňte do zařízení a do USB portu počítače. Zařízení se rozpozná a nainstaluje automaticky. Poznámka: Zařízení může fungovat bez přívodu elektrické energie, nicméně podporuje pouze nízkonapěťová USB
- Čtečka více karet je zařízení, které se připojuje k počítači a umožňuje prohlížet obsah různých paměťových karet na
- USB kabel zasuňte do zařízení a do USB portu počítače. Zařízení se rozpozná a nainstaluje automaticky. Každý slot paměťové karty v počítači získá označení vlastním
- Paměťovou kartu zasuňte do správného slotu paměťové

počítači.

• Počítač zapněte.

písmenem disku.

karty.

## **Opis Slovenčina**

**Rozdeľovník USB**

Rozdeľovník USB je zariadenie, ktoré rozšíri jeden port USB na niekoľko portov a vy tak získate viac dostupných USB portov na pripojenie USB zariadení na hostiteľské zariadenie.

• Počítač zapnite.

• Napájací adaptér zapojte do DC vstupu zariadenia a do

sieťovej zásuvky.

• USB kábel pripojte na zariadenie a na USB port počítača. Zariadenie sa rozpozná a nainštaluje automaticky. Poznámka: Zariadenie sa dá používať aj bez napájania, ale podporovať bude iba nízkonapäťové USB zariadenia (flash

disky, klávesnice atď.). **Čítačka na niekoľko kariet**

Čítačka na niekoľko kariet je zariadenie, ktoré sa pripája na počítač a umožní vám zobrazenie obsahu rôznych pamäťových

kariet na počítači. • Počítač zapnite.

> • USB kábel pripojte na zariadenie a na USB port počítača. Zariadenie sa rozpozná a nainštaluje automaticky. Každý slot pamäťovej karty počítač označí jedinečným písmenom

disku.

• Pamäťovú kartu vsuňte do správneho slotu pamäťovej karty.

# **Leírás Magyar**

**USB hub**

Az USB hub egy olyan eszköz, amelyet egyetlen USB portot több USB portra oszt szét, ezzel lehetővé téve egyszerre több USB eszköz csatlakoztatását ugyanahhoz a gazdaeszközhöz.

• Kapcsolja be a számítógépet.

elektromos fali alizathoz.

• Csatlakoztassa a tápadapter egyik végét az eszköz egyenáramú tápbemenetéhez, a másik végét pedig az

• Csatlakoztassa az USB kábel egyik végét az eszközhöz, a másik végét pedig a számítógép USB portjához. A rendszer automatikusan felismeri az eszközt és telepíti

annak illesztőprogramját.

Megjegyzés: Az eszköz tápellátás nélkül is használható, de ilyenkor kizárólag az alacsony tápigényű USB eszközöket (pl. flash meghajtók, billentyűzetek stb.) képes ellátni.

**Többformátumú kártyaolvasó**

A többformátumú kártyaolvasó a számítógéphez csatlakoztatva lehetővé teszi, hogy egyszerre több memóriakártya tartalmát

jelenítse meg a számítógépen. • Kapcsolja be a számítógépet.

• Csatlakoztassa az USB kábel egyik végét az eszközhöz, a másik végét pedig a számítógép USB portjához. A rendszer automatikusan felismeri az eszközt és telepíti annak illesztőprogramját. Az egyes memóriakártya-foglalatok külön-külön meghajtóbetűjelet kapnak a számítógépen. • Helyezze a memóriakártyát a megfelelő memóriakártya-

foglalatba.

# **Descrierea Română Hub USB**

Hubul USB este un dispozitiv care transformă un singur port USB în mai multe porturi USB, pentru a permite conectarea mai multor dispozitive USB la un dispozitiv gazdă.

Notă: Dispozitivul poate funcţiona fără alimentare electrică, însă va permite numai conectarea dispozitivelor USB cu consum scăzut (memorii flash, tastaturi etc.).

### **Cititor multicard**

Cititorul multicard este un dispozitiv care se conectează la un computer şi vă permite să consultaţi conţinutul a numeroase carduri de memorie pe computer.

## **Описание Русский**

## **USB-концентратор**

USB-концентратор — это устройство, которое разделяет один USB-порт на четыре порта, что позволяет подключить большее число USB-устройств.

Примечание. Это устройство может работать без электропитания, однако в этом случае оно поддерживает только USB-устройства малой мощности, такие как флэш, клавиатуры и т.д.

# **Универсальное устройство чтения карт памяти**

Универсальное устройство чтения карт — это устройство, подключаемое к компьютеру и позволяющее просматривать содержимое различных карт памяти.

- Включите компьютер.
- Подсоедините USB-кабель к устройству и USB-порту компьютера. Устройство распознается и устанавливается автоматически. Слот для каждого типа карт получит на компьютере уникальное однобуквенное имя.
- Вставьте карту памяти в соответствующий слот.

# **Açıklama Türkçe**

## **USB hub**

USB hub, tek bir USB bağlantı noktasını, USB cihazlarını bir ana cihaza bağlamak üzere daha fazla USB bağlantı noktasının elde edilmesi adına birden fazla USB bağlantı noktasına genişleten bir cihazdır.

• Bilgisayarı açın.

• Güç adaptörünü, cihazın DC girişine ve duvar prizine takın. • USB kablosunu cihaza ve bilgisayarın USB bağlantı noktasına

bağlayın. Cihaz algılanır ve otomatik olarak kurulur. Not: Cihaz, güç kaynağı olmadan çalıştırılabilir, ancak yalnızca düşük güçlü USB cihazlarını destekleyecektir (flash sürücüler, klavyeler vb.).

#### **Çoklu kart okuyucu**

Çoklu kart okuyucu, bilgisayara bağlanan ve bilgisayar üzerinde birçok farklı bellek kartının içeriğini görüntülemenizi sağlar. • Bilgisayarı açın.

- USB kablosunu cihaza ve bilgisayarın USB bağlantı noktasına bağlayın. Cihaz algılanır ve otomatik olarak kurulur. Her bir bellek kartı yuvası, bilgisayar üzerinde eşsiz bir sürücü harfi alacaktır.
- Bellek kartını, doğru bellek kartı yuvasına takın.

**Beskrivning Svenska**

**USB-hub**

USB-huben är en enhet som utökar en USB-port till flera USB-portar för att få tillgång till fler USB-portar för att ansluta

USB-enheter till en värdmaskin.

• Sätt på datorn.

• Anslut strömadaptern till DC-ingången på enheten och

i vägguttaget.

• Anslut USB-kabeln till enheten och till datorns USB-port. Enheten känns igen och installeras automatiskt. Obs: Enheten kan användas utan strömkälla, men stödjer endast USB-enheter med lågström (flashminnen, tangentbord, osv).

**Multi-kortläsare**

Multi-kortläsaren är en enhet som ansluts till en dator och låter dig visa innehållet från en mängd olika minneskort på

din dator. • Sätt på datorn.

• Anslut USB-kabeln till enheten och till datorns USB-port. Enheten känns igen och installeras automatiskt. Varje minneskortsplats har en egen enhetsbetäckning på datorn. • Sätt i minneskortet i rätt plats minneskortsplats.

**Kuvaus Suomi**

**USB-keskitin**

USB-keskitin on laite, joka laajentaa yhden USB-portin useaksi USB-portiksi, jotta käytettävissä on enemmän USB-portteja

laitteiden liittämiseen isäntälaitteeseen.

• Käynnistä tietokone.

• Liitä verkkolaite laitteen DC-tuloon ja pistorasiaan. • Liitä USB-kaapeli laitteeseen ja tietokoneen USB-porttiin. Laite tunnistetaan ja asennetaan automaattisesti. Huomaa: Laite voi toimia ilman virtalähdettä, mutta se ei tue pienitehoisia USB-laitteita (muistitikkuja, näppäimistöjä, jne.).

**Monikortinlukija**

Monikortinlukija on laite, joka yhdistyy tietokoneeseen ja antaa sinun katsoa erilaisten muistikorttien sisältöä tietokoneella.

• Käynnistä tietokone.

• Liitä USB-kaapeli laitteeseen ja tietokoneen USB-porttiin. Laite tunnistetaan ja asennetaan automaattisesti. Kullakin muistikortin aukolla on oma laitekirjaimensa tietokoneessa. • Työnnä muistikortti oikeaan muistikorttipaikkaan.

**Περιγραφή Ελληνικά**

**Διανομέας USB**

Ο διανομέας USB είναι μια συσκευή που επεκτείνει μια μόνο θύρα USB σε αρκετές θύρες USB ώστε να διατίθενται περισσότερες θύρες USB για τη σύνδεση συσκευών USB σε

μια κεντρική συσκευή. • Ενεργοποιήστε τον υπολογιστή.

• Συνδέστε τον προσαρμογέα ρεύματος στην είσοδο DC

της συσκευής και στην υποδοχή τοίχου.

• Συνδέστε το καλώδιο USB στη συσκευή και στη θύρα USB του υπολογιστή. Η συσκευή αναγνωρίζεται και εγκαθίσταται

αυτόματα.

Σημείωση: Η συσκευή μπορεί να λειτουργεί χωρίς παροχή ρεύματος αλλά θα υποστηρίζει μόνο συσκευές USB χαμηλής

ισχύος (φλασάκια, πληκτρολόγια κ.λπ.). **Αναγνώστης πολλαπλών καρτών**

Ο αναγνώστης πολλαπλών καρτών είναι μια συσκευή που συνδέεται σε έναν υπολογιστή και σας επιτρέπει να προβάλλετε τα περιεχόμενα μιας σειράς καρτών μνήμης στον υπολογιστή.

• Ενεργοποιήστε τον υπολογιστή.

• Συνδέστε το καλώδιο USB στη συσκευή και στη θύρα USB του υπολογιστή. Η συσκευή αναγνωρίζεται και εγκαθίσταται αυτόματα. Κάθε υποδοχή κάρτας μνήμης θα λάβει ένα μοναδικό γράμμα οδηγού στον υπολογιστή. • Εισάγετε την κάρτα μνήμης στην σωστή υποδοχή κάρτας

μνήμης.

**Opis Polski**

**Koncentrator USB**

Koncentrator USB to urządzenie zamieniające jeden port USB w kilka portów USB, pozwalając podłączyć w ten sposób

urządzenia USB do urządzenia hosta.

• Włącz komputer.

• Podłącz zasilacz do wejścia DC urządzenia i do gniazda

ściennego.

• Podłącz kabel USB do urządzenia i do portu USB w komputerze. Urządzenie zostaje rozpoznane

i zainstalowane automatycznie.

Uwaga: Urządzenie może działać bez zasilania, ale będzie wtedy obsługiwać tylko urządzenia USB o niskiej mocy

(napędy flash, klawiatury itp.).

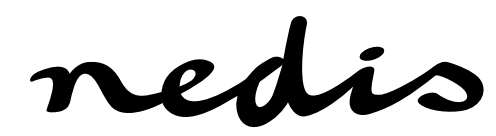

# **UHUBU2430BK / UHUBU2730BK USB hub / Multi card reader**